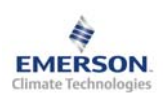

# **Controlador de cámaras EC3-332 y Display ECD-001**

**Instrucciones de funcionamiento** 

**Nota: Este documento contiene instrucciones abreviadas fácilmente comprensibles para usuarios con experiencia en este tipo de controles. Utilice la última columna de la lista de parámetros para anotar los valores con los que finalmente configure el controlador. En el manual de usuario puede encontrar información más detallada.** 

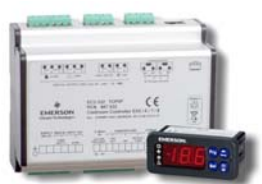

El **EC3-332** es un controlador para cámaras frigoríficas que incorpora un algoritmo de control del recalentamiento y un driver para las válvulas EX4...EX8. Además el EC3-332 controla la temperatura del interior de la cámara y gestiona los desescarches y el funcionamiento de los ventiladores.

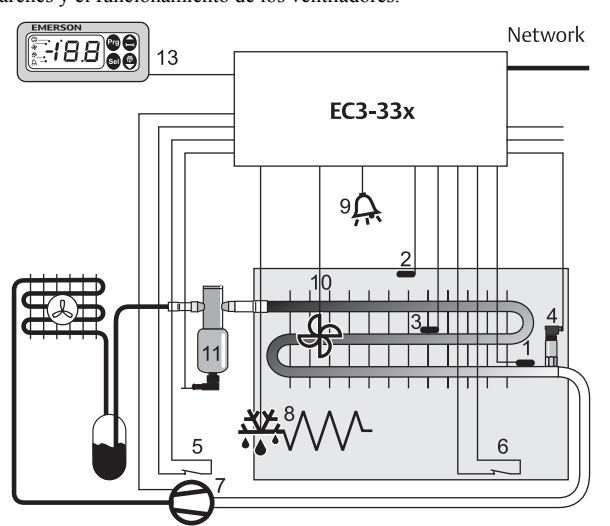

Un transductor de presión PT4 (4) y un sensor de tubería ECN-Pxx (1) son los responsables de medir a la salida del evaporador tanto la presión del gas como su temperatura, aportando ambas señales al bucle de control del recalentamiento. El controlador del recalentamiento modula la apertura de la válvula EX4…EX8 (11) y optimiza el flujo de refrigerante que circula a través del evaporador. El sensor ECN-Sxx (2) mide la temperatura del aire a la entrada del evaporador y suministra dicha señal al módulo de control del termostato. El sensor de batería ECN-Fxx (3) se utiliza para determinar el final del desescarche. Las entradas digitales (5,6) deberían de encontrarse asociadas respectivamente al bucle de seguridad del compresor (donde sea aplicable) y al final de carrera de la puerta de la cámara. El controlador tiene 4 relés de salida para controlar el compresor (7), la resistencia de desescarche (8), el ventilador del evaporador (10) y un dispositivo de alarma (9). Consulte en la tabla de datos técnicos los valores nominales de voltaje de las citadas entradas y salidas.

El EC3-332 se caracteriza por poseer una batería integrada que cierra la válvula de expansión en el caso de que se produzca un fallo en la alimentación eléctrica del sistema. En esta situación y dadas las características de cierre que poseen las válvulas EX4…EX8, no es necesario utilizar adicionalmente una válvula solenoide para prevenir la llegada de golpes de líquido al compresor.

La unidad de display opcional ECD-001 (13) se puede conectar al controlador EC3-332 para favorecer la visualización y la configuración de sus parámetro. Dado que el EC3-332 es completamente funcional sin dicho display, este puede ser eliminado en cualquier momento.

## **! Instrucciones de Seguridad:**

- **Lea cuidadosamente estas instrucciones de instalación. Una mala manipulación de este componente podría acarrear lesiones al personal y/o desperfectos en el aparato e instalación.**
- **Se recomienda que este producto únicamente sea manipulado por el personal competente y autorizado para ello.**
- **Asegurese que los voltajes indicados en la tabla de datos técnicos no son excedidos bajo ninguna circunstancia.**
- **Desconecte la alimentación eléctrica antes de proceder a realizar la instalación del controlador.**
- **Mantenga las temperaturas dentro de los límites indicados.**
- **Cumpla la normativa local en lo que a cableado se refiere.**
- **Nota: El EC3 incorpora una batería recargable que no debe ser tratada como un residuo convencional (contiene plomo). El usuario tiene la responsabilidad de trasladar este tipo de residuos al correspondiente punto de reciclaje para su correcto tratamiento (Directiva 98/101/EEC).**

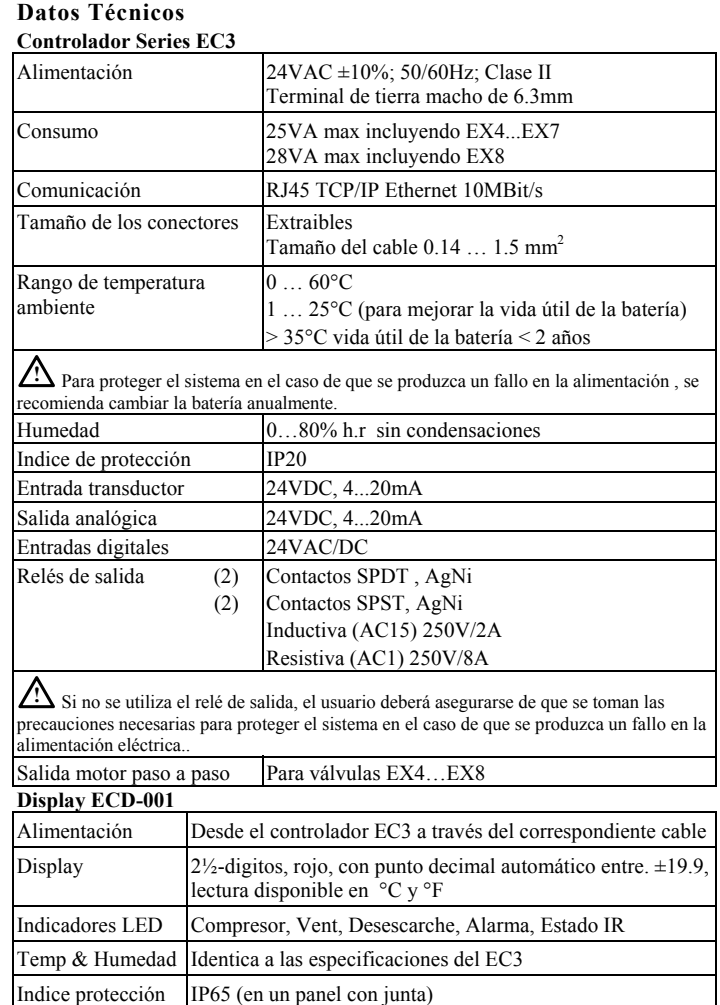

**E** 

# Cable de conexión 1m (ECC-N10) o cable estándar CAT5 con conectores RJ45

## **Montaje**

El EC3 está diseñado para su montaje en un raíl DIN estándar. Posición de montaje: en pared, colocar el conector de la válvula paso a paso en la parte superior.

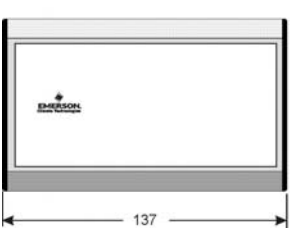

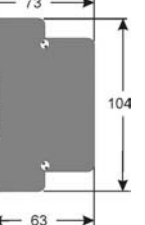

El ECD-001 puede ser instalado en cualquier panel con un hueco de 71 x 29 mm. Empuje el display a través del citado hueco (1). Asegurese de que las pestañas de montaje se encuentran a nivel y no sobresalen con respecto a la carcasa del display.

Inserte la llave allen en los agujeros delanteros y gire esta en sentido horario. Las pestañas comenzaran a ascender gradualmente y tenderán a aproximarse a la parte trasera del panel (2).

Gire la llave allen hasta que las pestañas toquen el citado panel (3). A continuación apriete estas cuidadosamente hasta que el controlador se encuentre firmemente sujeto. Recuerde que un apriete excesivo de las pestañas podría dañarlas.

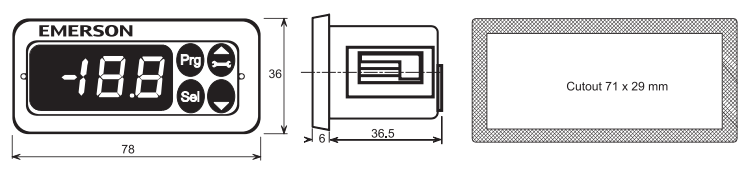

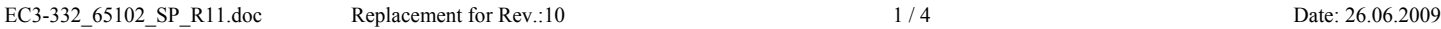

3

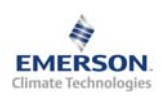

# **Controlador de cámaras EC3-332 y Display ECD-001**

**Instrucciones de funcionamiento** 

# **Instalación eléctrica**

Utilice el siguiente esquema para realizar la conexión eléctrica del controlador. Una copia de este mismo esquema también se puede encontrar pegada a la carcasa del control. Utilice cables adaptados para operar a 90°C (según CEI 107-70/ EN 60730-1). Conecte la carcasa del controlador a la toma de tierra con un terminal hembra de 6.3 mm.

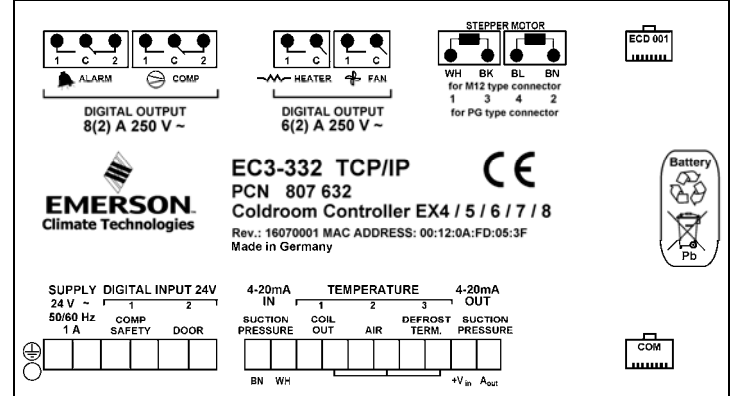

Las entradas analógicas del controlador EC3 están preparadas para un tipo de sensor específico (4-20 mA) no siendo recomendable conectar otros elementos diferentes. Las entradas digitales sólo se deberían someter a una tensión de 24VAC/DC. Conectar este tipo de entradas directamente a la tensión de red dañará permanentemente el controlador EC3.

**Importante:** Mantener el controlador y los sensores apartados de los cables principales de alimentación. La distancia mínima recomendada es de 30mm..

**Aviso:** Utilice un transformador de clase II para conseguir la tensión de alimentación de 24VAC que requiere el controlador. No conecte a tierra las líneas de 24VAC. Se recomienda utilizar un transformador por cada controlador (EC3 u otros) para evitar posibles interferencias o problemas de puesta a tierra en la línea de alimentación. Si se conectan las entradas digitales del EC3 directamente a la alimentación de la red, el citado controlador se dañará permanentemente.

# **Posiciones recomendadas del sensor en cámaras frigoríficas:**

Sensor de temperatura del refrigerante ECN-Pxx (1): Fije directamente el sensor en la línea de aspiración a la salida del evaporador tal y como se muestra en la ilustración. Asegure el contacto térmico entre el sensor y la tubería utilizando abrazaderas de metal o bridas de plástico resistentes a los cambios de temperatura. No se recomienda el uso de una cinta aislante estándar ya que esta podría desprenderse y ocasionar mediciones de temperatura equivocadas y errores en el controlador. Igualmente, se recomienda aislarlos con ARMAFLEX™. La posición recomendada de los sensores de tubería se encuentra entre las 9 y las 3, tal y como se muestra en la figura adjunta.

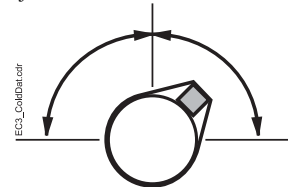

Transductor de presión PT4-07M (4): Coloque dicho transductor en la línea de aspiración próximo al sensor de temperatura del refrigerante (1).

Sensor de temperatura del aire ECN-Sxx (2): Instalar el sensor a la entrada del evaporador y tan cerca como sea posible del techo de la cámara. En el caso de que exista un conducto de aire, el sensor se debería de instalar en el medio de dicho conducto asegurandose que el aire fluya a su alrededor de forma continua.

Sensor de fin de desescarche ECN-Fxx (3): Instalelo en el frontal de la batería evaporadora en posición asimétrica hacia la válvula de expansión.

# **Configuración y modificación de parámetros utilizando el display ECD-001**

Para favorecer la rápida y fácil modificación de los parámetros del controlador el display ECD-001 incorpora un receptor infrarrojo que permite el empleo de un **mando a distancia IR.** Alternativamente, se puede también acceder a los distintos parámetros del controlador utilizando las 4 teclas que se encuentran en la parte frontal del citado display. Los parámetros de configuración están protegidos por una contraseña numérica. La contraseña por defecto es"12". Para proceder a la configuración de los parámetros:

- Pulse el botón **PRG** durante más de 5 segundos, el valor "0" se mostrará parpadeando en el visor
- Pulse  $\Box$  o  $\Box$  hasta que aparezca el número "12" (contraseña)
- Pulse **SEL** para confirmar la contraseña. El primer código de parámetro modificable estará ahora visible en el visor (/1). Para modificar el valor de los parámetros, vea a continuación "Modificación de parámetros".

# **Modificación de parámetros: Procedimiento**

- Pulse  $\bigcirc$  o  $\blacksquare$  para mostrar el código del parámetro que se desea modificar;
- Pulse el botón SEL para visualizar el valor actual del parámetro seleccionado;
- Pulse  $\Box$  o  $\Box$  para incrementar o reducir su valor;
- Pulse nuevamente **SEL** para confirmar temporalmente el nuevo valor y visualizar su código correspondiente. Repita el procedimiento indicado para modificar los valores de otros parámetros.

**Para guardar los nuevos valores de los parámetros modificados y salir de este procedimiento:** 

## • Pulse **PRG**

- **Para salir del procedimiento sin guardar ninguna modificación:**
- No presione ningún botón, al menos durante 60 segundos (TIME OUT).
- Pulse el botón "ESC" en el mando a distancia.

# **Activación del desescarche:**

Se puede activar manualmente un ciclo de desescarche de la siguiente manera:

- Pulse el botón durante más de 5 segundos, el valor "0" se mostrará parpadeando en el visor
- Pulse  $\Box$  o  $\Box$  hasta que aparezca el número "12" (contraseña)
- Pulse **SEL** para confirmar la contraseña y el ciclo de desescarche se activará

#### **Funciones especiales**

La función de rearme de los códigos de alarma se ha sustituido por el modo funciones especiales, el cual se puede activar del siguiente modo:

- Pulse  $\blacksquare$  y  $\blacksquare$  simultáneamente durante más de 5 segundos, un "0" se mostrará parpadeando en el visor.
- Pulse  $\bigcirc$  o  $\bigcirc$  hasta que se muestre la contraseña (por defecto = 12).
- Pulse **SEL** para confirmar la contraseña.
- Nuevamente un "0" indicará que las funciones especiales están activadas.
- Pulse  $\Box$  o  $\Box$  para seleccionar la función. El número de funciones especiales es dinámico y depende del controlador. Ver la lista a continuación.
- Pulse **SEL** para activar la función sin abandonar el modo función especial.
- Pulse **PRG** para activar la función y abandonar dicho modo.

La mayoría de las funciones especiales trabajan de tal modo que la primera llamada activa la función y la segunda desactiva la misma.

La indicación de la función sólo se puede visualizar tras salir del correspondiente modo función especial.

- 0: Test del display
- 1: Resetear los mensajes de alarma
- 2: Modo limpieza: El modo limpieza es en realidad un desescarche manual con la opción de activar o desactivar los ventiladores. Este modo no debería utilizarse para parar la aplicación con el fin de realizar algún tipo de trabajo de mantenimiento.
- 3: Sólo ventiladores
- 4: Establecer la apertura de la válvula al 100%
- 5: Mostrar la actual dirección TCP/IP
- 6: Establecer la dirección TCP/IP al valor por defecto: 192.168.1.101.Este cambio es sólo temporal.Un corte de corriente restablecerá la dirección anterior.
- 7: Restablecer todos los parámetros a sus valores por defecto. El display indicará "oF" durante el rearme y la válvula se cerrará.

## **Display**

El dato que se debería de visualizar de forma permanente en el display del controlador puede ser seleccionado por el usuario a través del parámetro /1. En el caso de que se suceda una alarma, el código correspondiente de dicha alarma se visualizará de forma alternativa con el dato que haya sido seleccionado. Igualmente, el usuario puede seleccionar si desea o no que aparezcan en el display estos códigos de alarma.

Es también posible temporalmente visualizar todos los valores incluidos en el parámetro /1. Esto es una característica muy útil especialmente cuando se pretende configurar inicialmente el sistema sin ayuda de las páginas Web. Presione el botón SEL alternativamente para visualizar progresivamente todos los posibles parámetros disponibles. El display mostrará durante un segundo el identificador numérico del dato y a continuación su valor. Transcurridos 2 minutos sin que se actúe sobre el citado botón, el display mostrará el valor del dato que haya sido seleccionado en el parámetro /1. Esta opción sólo es valida cuando el valor del parámetro H2 = 3.

> Estado del relé del compresor LED de actividad ethernet Estado del relé del ventilador Estado del relé de desescarche Condición de alarma

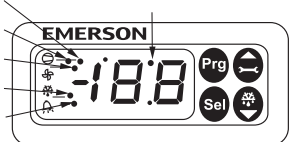

LED de servicio

**E** 

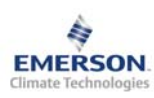

**E** 

**Instrucciones de funcionamiento** 

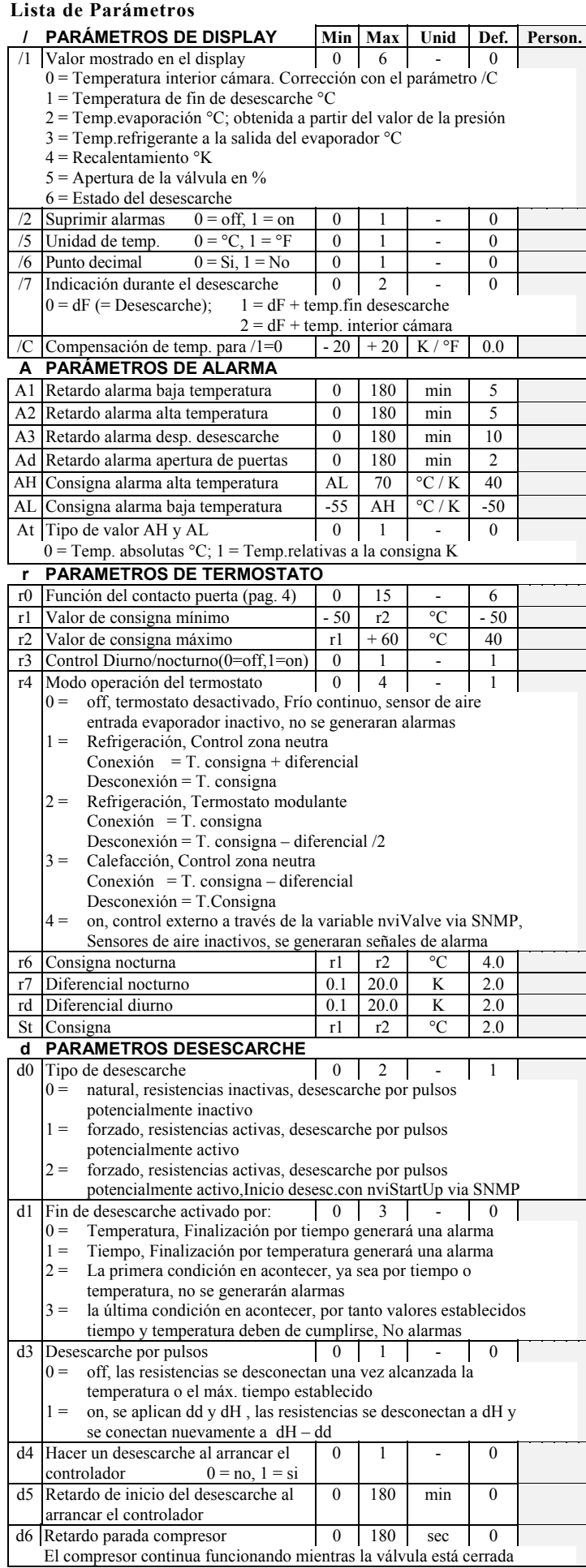

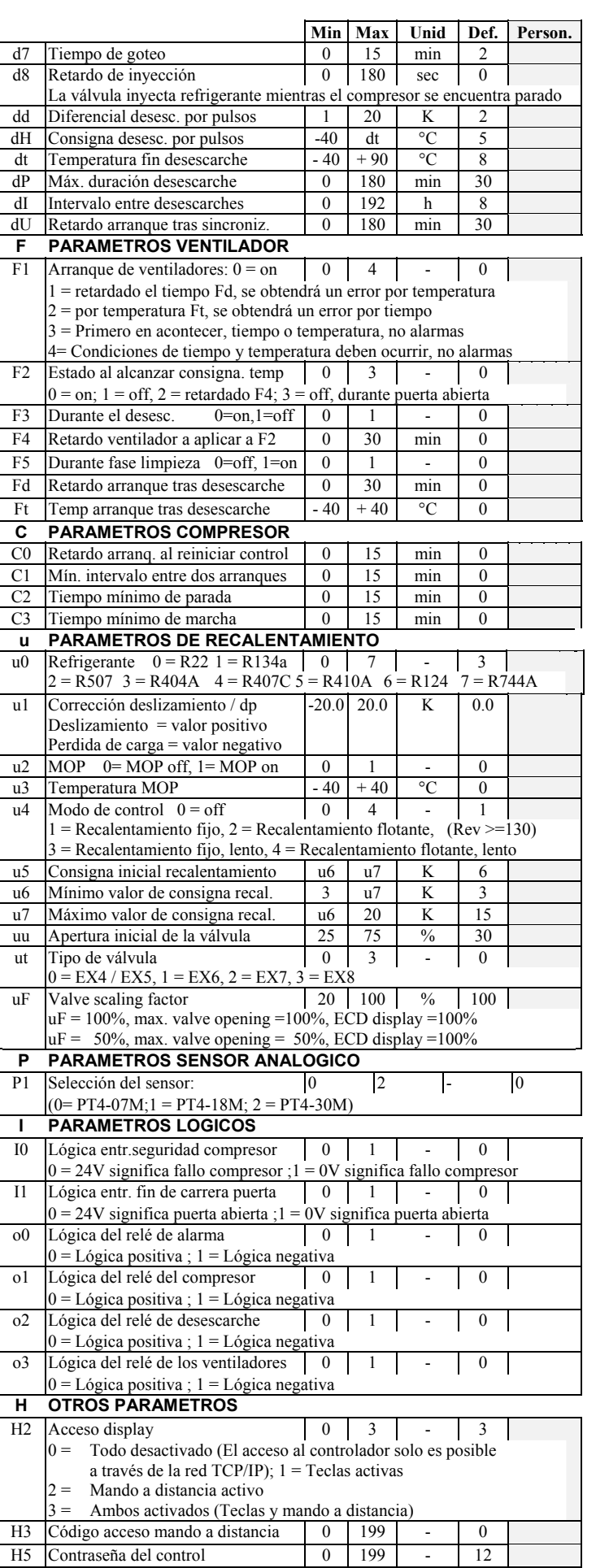

 $\overline{\phantom{a}}$ 

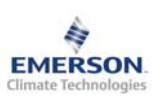

# **Controlador de cámaras EC3-332 y Display ECD-001**

**Instrucciones de funcionamiento** 

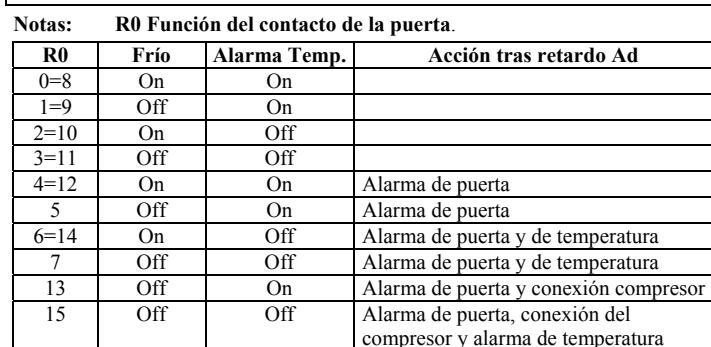

# **Códigos de alarma**

- 
- *E0* **Fallo en el transductor de presión**  *E1* **Fallo en el sensor de tubería ubicado en la salida de la batería**
- **evaporadora**
- *E2* **Fallo en el sensor de aire**
- *E3* **Fallo en el sensor de aleta**
	- El sensor no se encuentra conectado o el cable de éste esta roto o cortocircuitado.
- *Er* **Error de datos fuera de rango**
- Los datos envíados al display se encuentran fuera del rango admisible. *Ab* **Fallo en la batería** La batería potencialmente no tiene suficiente carga para cerrar la válvula en caso de emergencia. Únicamente se puede resetear esta alarma sustituyendo dicha batería.
- *AC* **Estado de la línea de maniobra de seguridad del compresor**  La línea de maniobra de seguridad del compresor está abierta
- *Ad* **Alarma de apertura de puerta**
- *AE* **Operación de emergencia del termostato**
- Fallo del sensor de aire, el sistema funcionará de forma continua *AF* **Estado de la válvula**
- Válvula cerrada como consecuencia de que la entrada digital de seguridad del compresor se encuentra activa
- *AH* **Alarma de alta temperatura**
- *AL* **Alarma de baja temperatura**
- *AM* **Error de conexión de la válvula de expansión**
- Se debe comprobar la conexión de la válvula EX4…8 *Ao* **Recalentamiento , operación de emergencia**
- Fallo de los sensores
- *Au* **La válvula se encuentra abierta al 100% durante más de 10 minutos**
- *dt* **Fin de un desescarche forzado (tiempo o temperatura)**
- *Ft* **Arranque de ventilador forzado (tiempo o temperatura)**

#### **Mensajes**

- No hay datos en el display El display mostrará los dígitos "---" cuando se inicie el controlador y este no envíe ningún dato al display.
- *In* **Reinicialización a los valores por defecto**

 El display mostrará los dígitos "In" cuando los datos de configuración del controlador sean actualizados con los valores por defecto.

#### *Id* **Solicitud de parpadeo recibida**

 El display mostrará los digitos "Id" parpadeando cuando reciba esta solicitud. Esta situación se mantendrá en el display hasta que el botón de servicio sea presionado, o transcurra un periodo de tiempo de 30 minutos, o una segunda solicitud sea recibida por el controlador. Esta función sólo se puede activar cuando se utiliza el protocolo SNMP.

## *OF* **El nudo está fuera de línea**

El controlador se encuentra desactivado, sin ninguna aplicación funcionando en su interior. Es el resultado de la acción de un comando de gestión de la red que podría ocurrir por ejemplo durante la instalación del controlador.

- *dS* **El desescarche se encuentra en "standby"**
- *dP* **Parada por baja**
- *df* **Ciclo de desescarche**
- *dd* **Tiempo de goteo durante el desescarche**
- *dI* **Retardo de inyección durante el desescarche**
- *du* **Retardo entrada del compresor durante el desescarche**
- *Cn* **Limpieza**
- *CL* **Las alarmas han sido reinicializadas**
- *IP0* **IP adress received from DHCP Server**
- *IP2* **no IP adress received from DHCP Server or fixed IP adress**

Emerson Electric GmbH & Co OHG no se hace responsable de los errores que puedan aparecer en esta información. Los productos, especificaciones y datos de esta información pueden estar sujetos a cambios sin previa notificación. La información presentada se basa en datos técnicos y pruebas que EMERSON considera completamente fiables en base a los conocimientos actuales. Los equipos descritos están preparados para ser utilizados sólo por personas que posean los

#### **Visualización de Datos : Páginas Web**

En la página web **www.emersonclimate.eu** se encuentra disponible una guía que aporta toda la información necesaria relativa a las conexiones ethernet TCP/IP. Consulte dicha guía si necesita completar la información contenida en el presente documento.

 El controlador **EC3-332** dispone de un interface de comunicación que le permite conectarse directamente a un PC o a una red de ordenadores a través de un puerto de tipo ethernet. Dicho controlador incorpora en su interior una serie de páginas web que facilitan la visualización y configuración de todos sus parámetros. Para realizar esta operación no se requiere ni de un software ni un hardware especial.

Conecte el controlador **EC3-332** al hub de una red a través de la cual dicho controlador pueda recibir una dirección IP dinámica. Para ello, utilice el cable opcional ECX-N60. Si un servidor DHCP no se encuentra disponible, alternativamente puede conectar el controlador directamente al puerto Ethernet de un ordenador. En este caso, recuerde emplear un cable trenzado y modificar manualmente la dirección IP del PC al objeto de que esta sea compatible con la dirección que por defecto posee el controlador. Consulte la guía de conexión de los controladores **TCP/IP** para obtener más detalles. Abra la ventana de un navegador de internet e introduzca la dirección TCP/IP del controlador en la correspondiente casilla, ya sea **192.168.1.101** o bien la dirección asignada por el servidor DHCP. Transcurridos unos breves momentos se visualizará la página principal. Si el navegador utilizado no consigue mostrar la citada página principal, consulte los parámetros de configuración de dicho navegador. El puerto de comunicación por defecto es el 1030. Vea la guía de conexión de los controladores **TCP/IP** si desea modificar dicho valor.

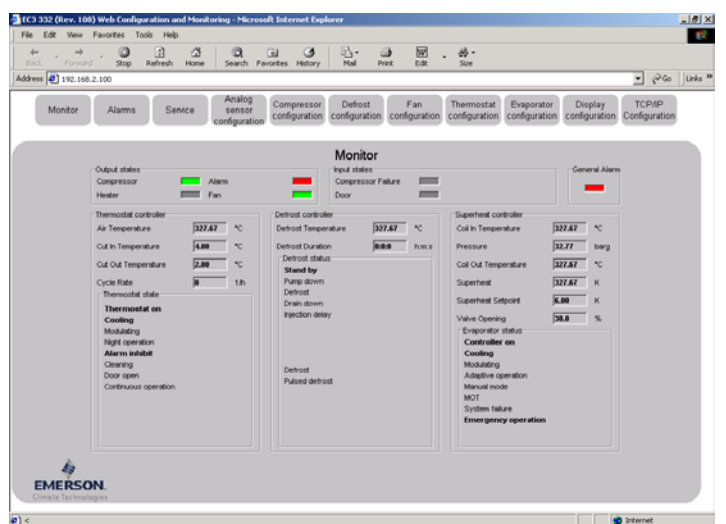

Para acceder a las páginas web del controlador es necesario introducir un nombre de usuario y una contraseña. La página principal y la página de visualización de alarmas son páginas web de solo lectura, por lo que no requieren de una validación de seguridad previa a su consulta. Los valores por defecto son : **Nombre de usuario: EmersonID Contraseña : 12** 

Estos valores pueden ser modificados en su correspondiente página de configuración. Haga click con el ratón del ordenador en las pestañas de la parte superior de la página principal para abrir las diferentes ventanas de configuración. En dichas ventanas los parámetros se muestran con leyendas de texto real junto con su abreviatura (la misma que se presenta en la lista de parámetros). Una vez los parámetros han sido modificados, la lista completa de los mismos puede ser almacenada en forma de archivo en un PC, lugar desde el cual puede ser

transferida posteriormente a otro controlador. Esta operación ahorrará una considerable cantidad de tiempo especialmente en aquellas aplicaciones que posean un gran número de controles. Del mismo modo es incluso posible crear una librería en el disco duro de un ordenador que contenga las listas de parámetros relativos a diferentes equipos e aplicaciones. También es posible visualizar gráficamente en tiempo real algunos de los parámetros del control. Además, el control es capaz de generar un archivo que contiene los valores de temperatura de la cámara (registrados cada 15 minutos) y almacenar el mismo en una memoria interna de dicho control. Posteriormente este archivo puede ser transferido a un ordenador utilizando la tecnología FTP. Este archivo con los datos de temperatura se puede abrir con el popular programa Microsoft Excel.

conocimientos y la experiencia apropiada. Asimismo, dado que las condiciones de uso de estos equipos quedan fuera del control de EMERSON, éste admite que no podrá asumir la responsabilidad de los resultados y de los daños derivados como consecuencia de un uso inapropiado.

Emerson Electric GmbH & Co OHG - Postfach 1251 - Heerstraße 111 - D-71332 Waiblingen - Germany - Phone .49-(0)7151-509-0 - Fax .49-(0)7151-509-200 **www.emersonclimate.eu**

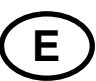